# **レゴⓇエデュケーション SPIKE™ アプリ v.3.2.1 v.2.0.x からの変更点**

2023年1月現在で確認できた、SPIKE™アプリv.2.0.8/2.0.9(以下「SPIKEレガシー」)からv.3.2.1(以下 「SPIKE3」)への変更点を紹介します。Z会プログラミング講座 with LEGO® Educationの教材はSPIKEレガ シーをベースに作成しているため、可能な限り、SPIKEレガシーをご使用ください。また、SPIKE3は主にSPIKE プライムに関する機能のアップデートです。SPIKEベーシックの機能には大きな変更はございません。

# **一部のプログラミングブロックが異なります**

#### **「ライト」ブロックの仕様が変更になりました**

ご受講に影響しない変更もありますが、多くの回で使用しているブロックの変更もあります。SPIKE3をご使用される場合、該当部分を読み替えてください。

SPIKEレガシー

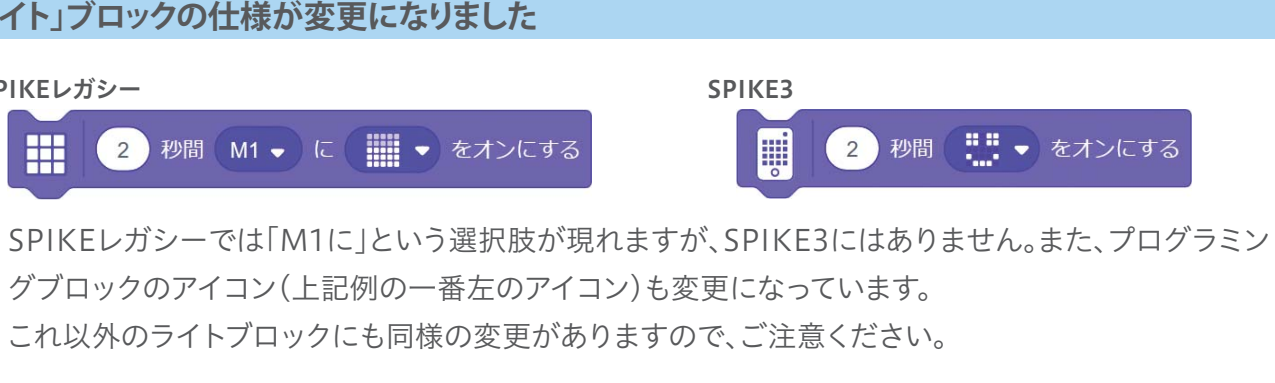

#### SPIKEレガシー

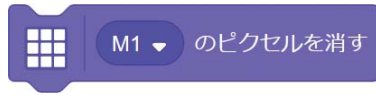

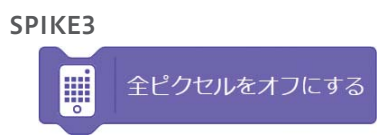

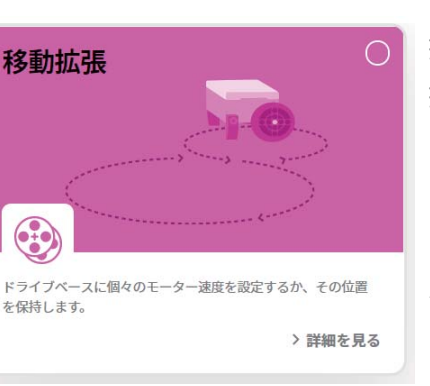

ライトマトリックスのすべてのピクセルをオフにするブロックは、SPIKEレガシーでは「M1のピクセルを消す」でしたが、SPIKE3では「全ピクセルをオフにする」となりました。

#### **「モーター拡張」「移動拡張」ブロックが統廃合されました**

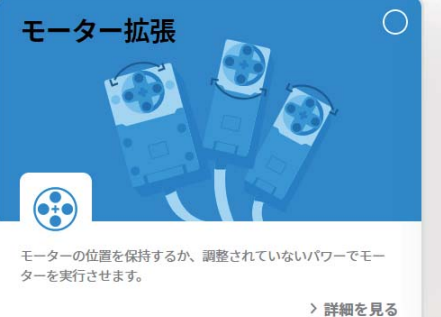

 $\odot$ 

拡張機能にある「モーター拡張」「移動拡張」のブロッ クが統廃合されました。ワークブック中で使用しているものに変更はありません。詳細は次ページで紹介します。

ハブOSの大幅バージョンアップにより、SPIKE3 ではハブの起動とBluetooth接続が高速化されました。ただし、一度SPIKE3でハブOSを更新してしまうと、以後、SPIKEレガシーのハブOSには戻せません(ハブOSの更新を促されますが、失敗し ます)。つまり、SPIKE3を使い始めた場合、SPIKE レガシーを使用できなくなります。

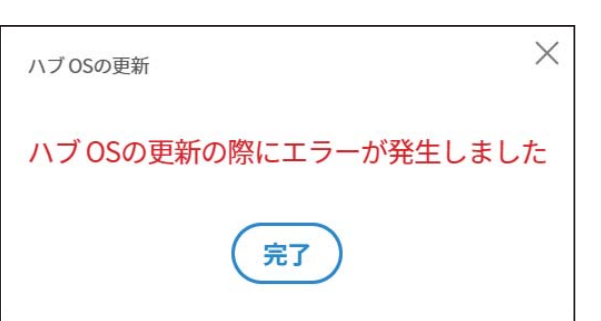

SPIKE3では、SPIKEレガシーで作成したプロジェクトファイル(プログラムを保存したファイル)を読 み込めません。また、SPIKE3で作成したプロジェクトファイルをSPIKEレガシーで読み込むこともできません。

SPIKEレガシーでは、新たにプログラムを作成する際、Pythonプロジェクトが選択できました。 現時点では、SPIKE3でPythonでプログラムを作成することはできません。ただし、教材中でPython でのプログラミングは扱っておりませんので、学習に影響はありません。なお、今後のバージョンアップで、SPIKE3もPythonプログラミングに対応する予定です。

# **ハブOSの仕様が変更されました**

# **SPIKEレガシーのプロジェクトファイルを読み込めません**

# **ストリーミングモードを使用できません**

# **Pythonでのプログラミングができません**

標準編vol.1で紹介している「ストリーミングモード」を使用できません。ただし、教材中ではダウン ロードモードを推奨しているため、学習には影響ありません。

お問い合わせへの回答には、3営業日程度頂戴いたします。

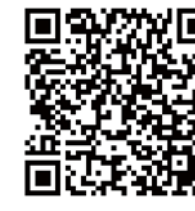

# $EZ-KAI$

### **学習に関するご相談**

お問い合わせフォーム https://service.zkai.co.jp/enquete\_sp/?s=programming\_inquiry

現時点で確認できている変更点は以上です。最新情報は、受講者専用サイト「Dr.Ido研究室」の「保護者の方へ」ページにてお知らせします。 また、学習に関するお問い合わせは、以下のお問い合わせフォームからお願いします。

#### ■ 以下のブロックが削除されました

#### モーター拡張

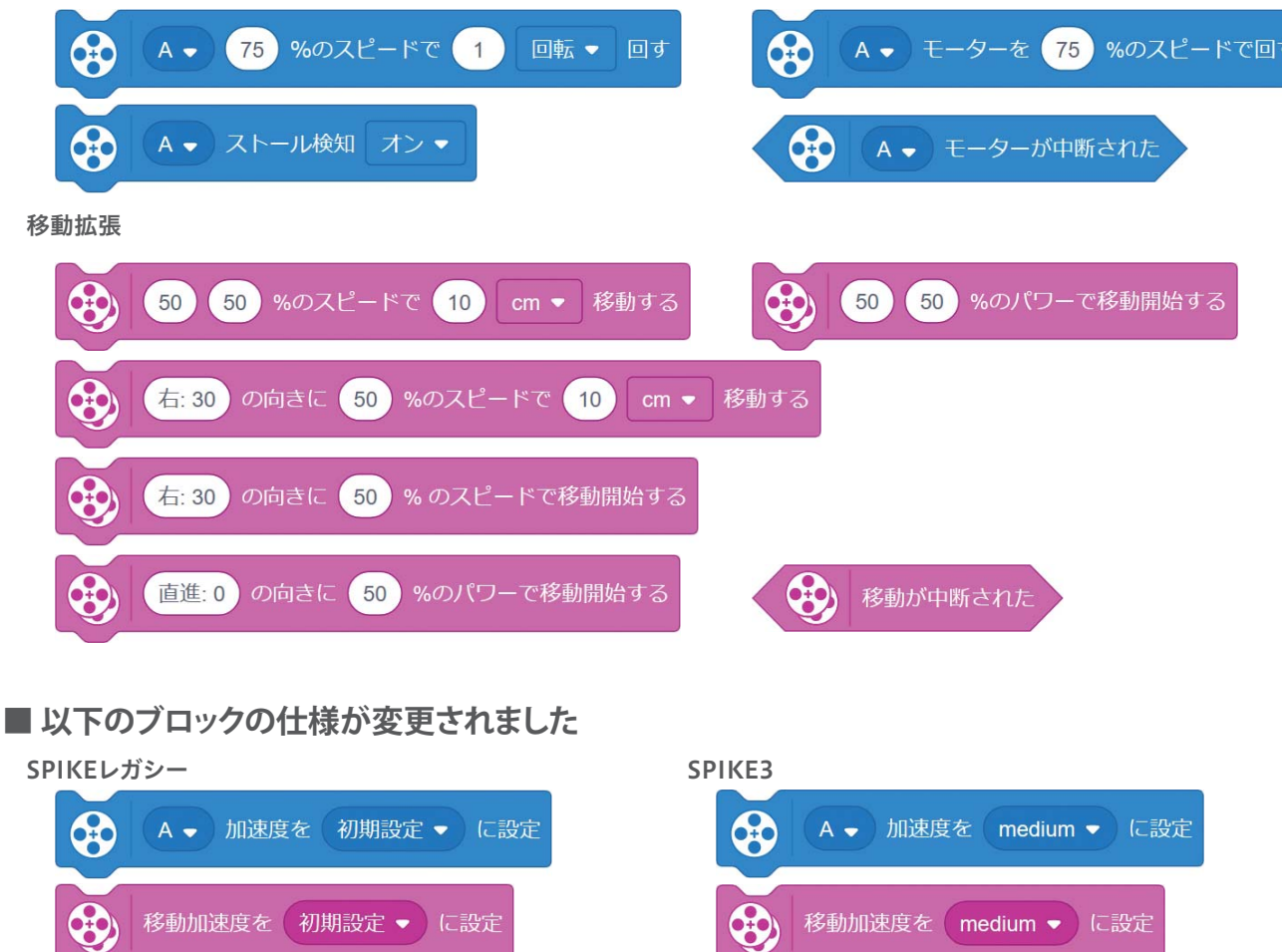

#### **ハブの「向き」が変更されました。**

ジャイロセンサーでハブがどちらを向いているのか検知する際の、「向き」が変更されています。ワーク ブック中でも使用しているブロックですのでご注意ください。

#### 影響のあるブロック

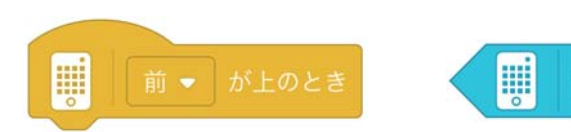

#### **「変数」などの表示が変更になりました**

「加速度」の選択肢が整理されました。

「前」「後」「上」「下」「右」「左」の表記に変更はありません。 SPIKEレガシーとSPIKE3とで、それぞれの「向き」の表す状態が異なります。

SPIKEレガシーでは、変数やリスト、一部のセンサーの値などを画面右に表示することができましたが、SPIKE3では表示できなくなりました。それに伴い、表示する・しないのチェックボックスが表示されなくなりました。本機能はvol.4の保護者ガイドや、vol.12でリストの中身を確認する際などに使用しています。

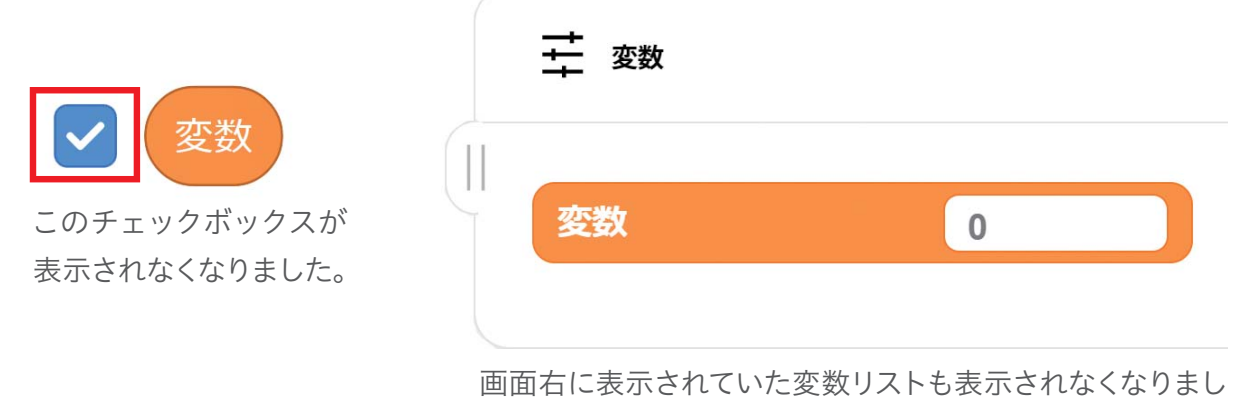

た。変数やリストの値を一覧から変更することもできません。

変数やリストの中身を確認するためには、拡張機能の「ディスプレイ」から「表示」ブロックをご使用く ださい。

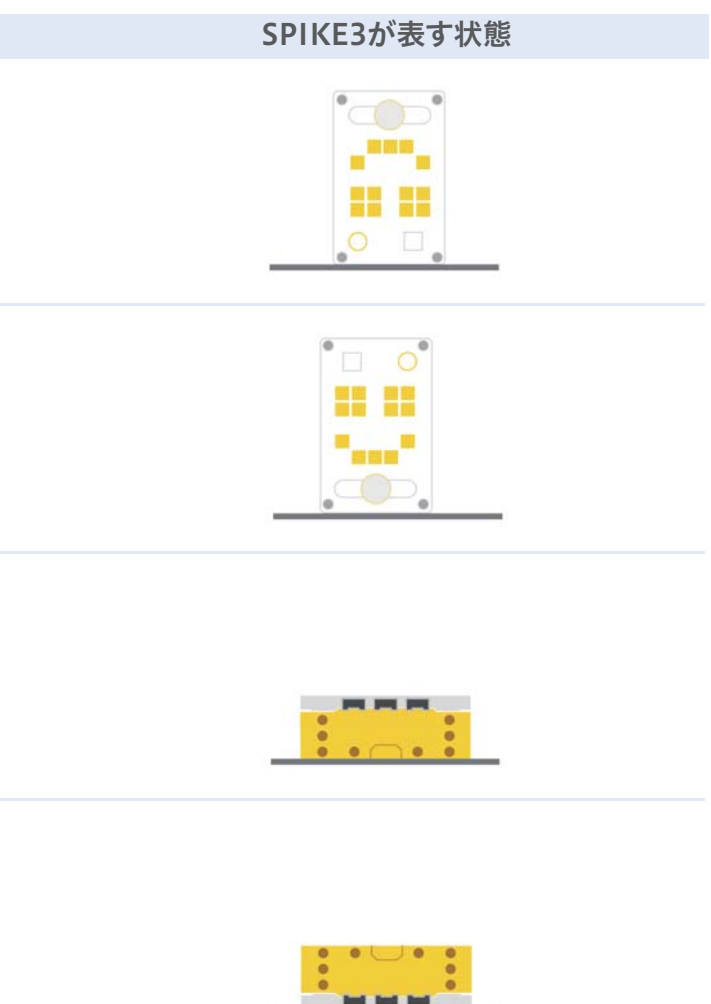

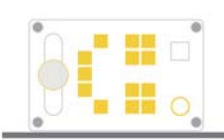

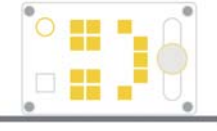

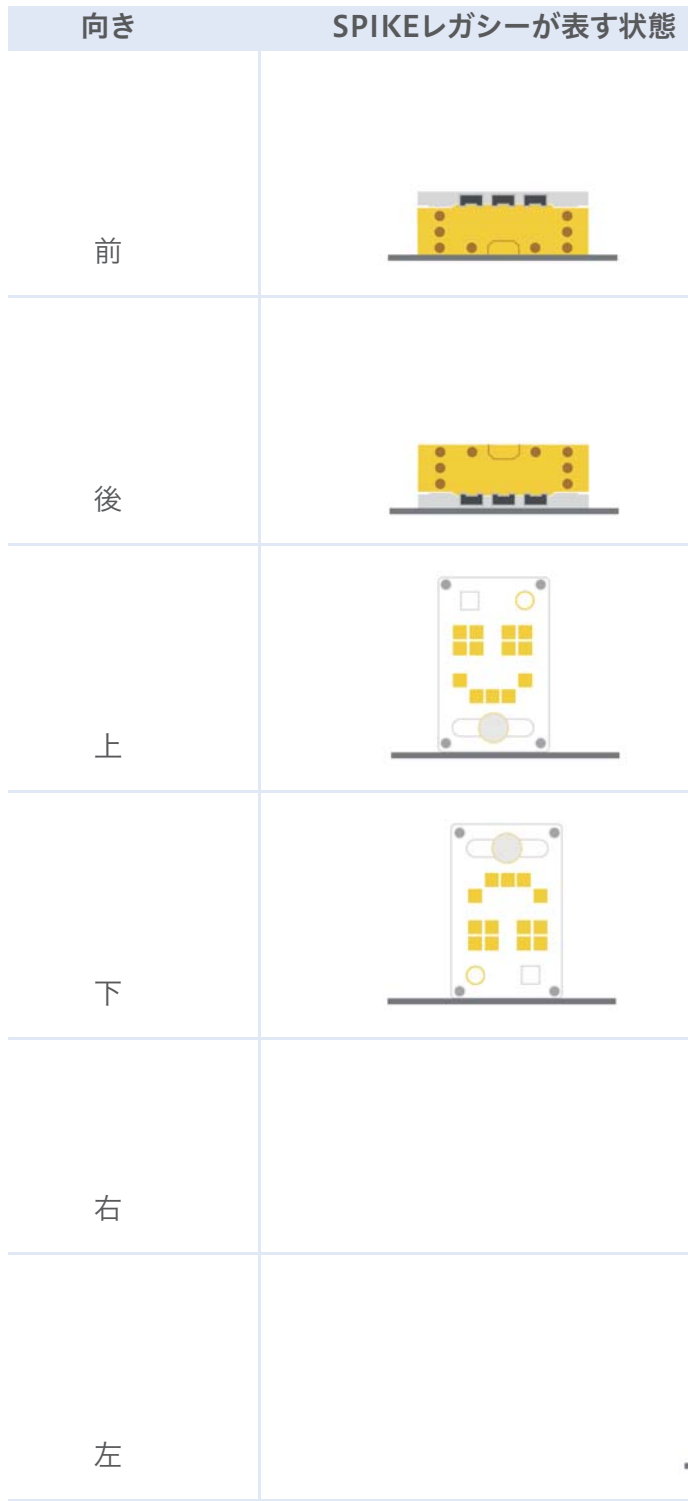

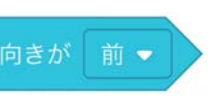